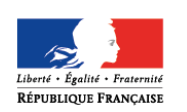

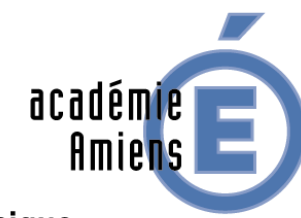

#### Région académique **HAUTS-DE-FRANCE**

## Ressources et vous Délégation académique au numérique éducatif

**Avril & Mai 2020**

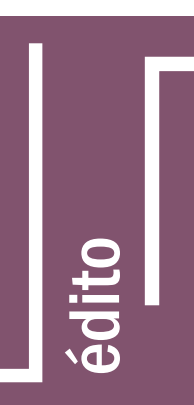

**Dans cette nouvelle lettre « Ressources et Vous ! » nous vous proposons un focus sur la Digithèque, la plateforme de ressources pour le Français, les Sciences et l'Histoire-Géographie en cycle 3 et 4. Nous vous présentons aussi ses outils Weekisto et Atelier connecté. Trois autres outils, récemment apparus dans la sphère des ressources numériques, sont présentés ici afin d'enrichir l'apprentissage en autonomie et les connaissances culturelles des élèves.**

**Le référent académique pour les ressources numériques**

## La Digithèque

**La Digithèque est, depuis 4 ans, la banque de ressources numériques pour le Français, l'Histoire-Géographie et les Sciences en cycle 3 mais aussi celle de cycle 4 pour l'Histoire-Géographie.**

**L'éventail de ses productions et des outils de conception ne cesse de s'enrichir depuis 2016.**

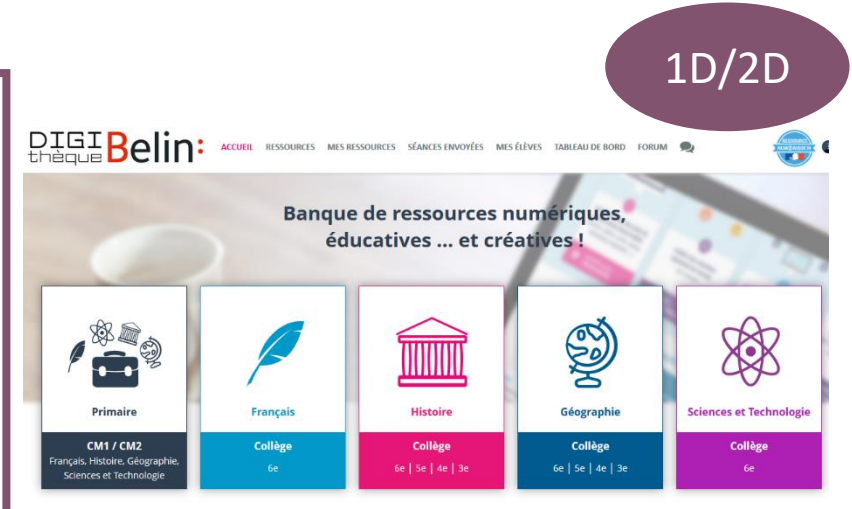

**Tout d'abord, comment se connecter ?**

**Comme toute banque de ressources numériques, l'enseignant doit se créer un compte et attribuer des identifiants à ses élèves.**

**L'enseignant se connecte à l'adresse : <https://enseignant.digitheque-belin.fr/> L'élève se connecte à l'adresse : <https://eleve.digitheque-belin.fr/>**

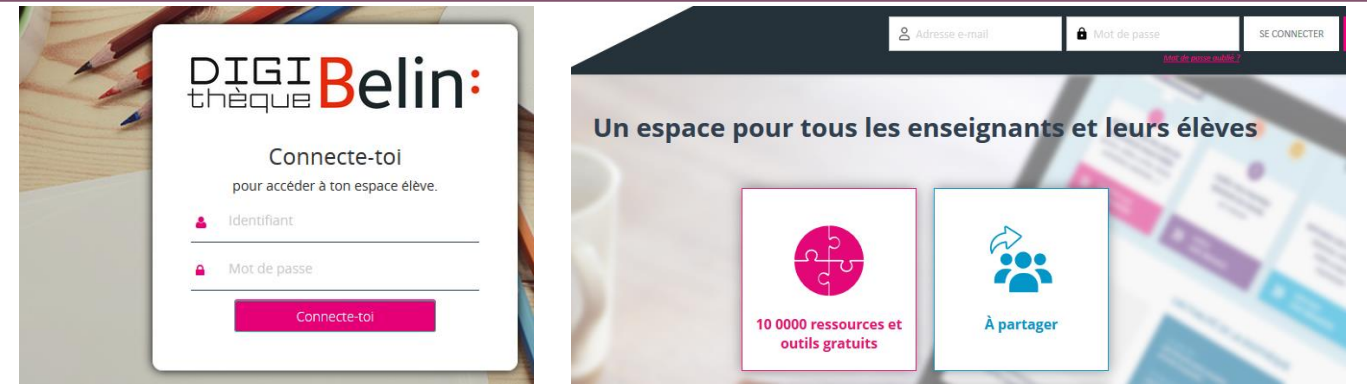

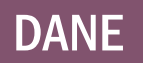

**Contact : [ce.dane@ac-amiens.fr](mailto:ce.dane@ac-amiens.fr) #twitter – [@DaneAmiens](https://twitter.com/DaneAmiens)** DANE **Directrice de la publication : Emmanuelle Jacquier**

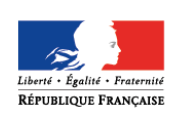

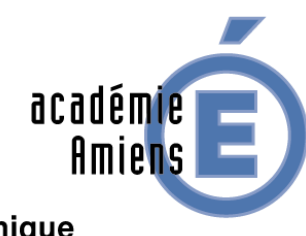

#### Région académique **HAUTS-DE-FRANCE**

### **La seconde étape : Comment rechercher une ressource ?**

**Dès que vos classes sont prêtes, vous pouvez partager une ou plusieurs ressources à vos élèves. Deux techniques sont envisageables pour rechercher vos ressources.**

**Sur votre tableau de bord, l'onglet « Ressources » vous permet d'accéder à l'ensemble des ressources disponibles.**

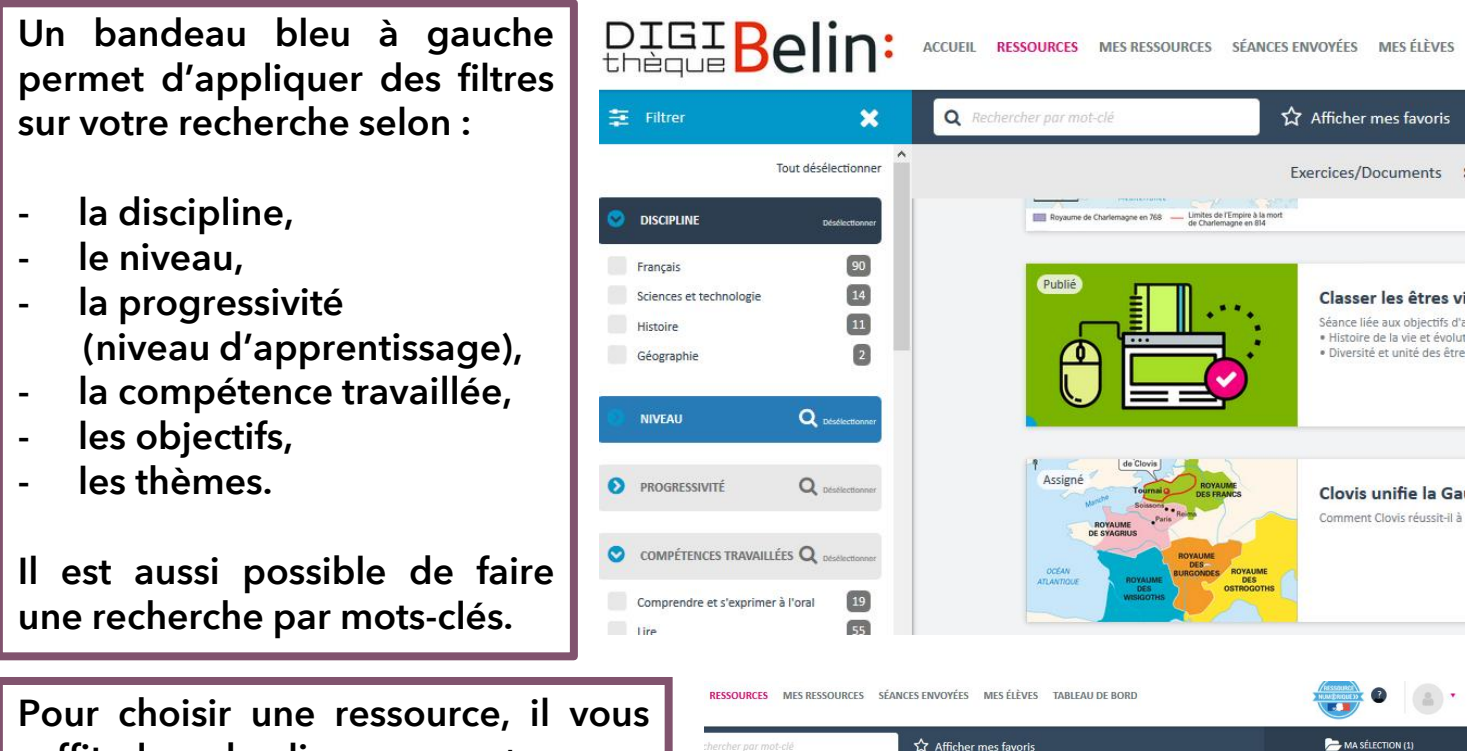

**suffit alors de cliquer sur « + » pour la ranger dans votre sélection. Dans l'exemple choisi, la ressource est identifiée comme un exercice permettant de comprendre un document et d'acquérir des**

**éléments de culture littéraire et**

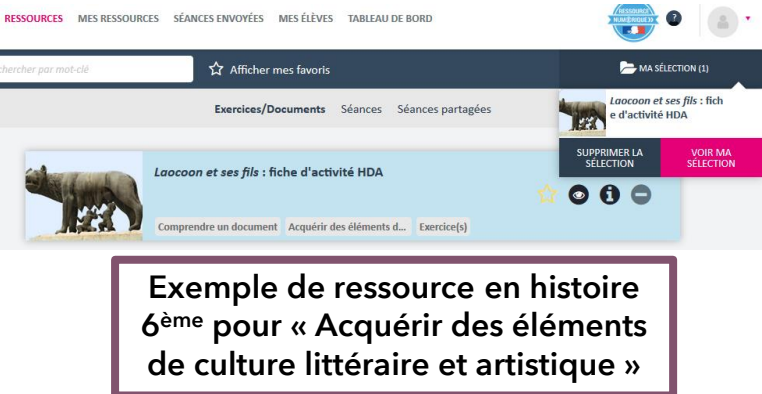

**Dès que votre sélection est terminée, il suffit de voir la sélection pour que l'on vous propose de finaliser votre parcours.**

**La seconde technique est de construire sa séance et d'y ajouter les ressources.**

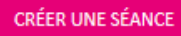

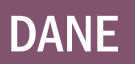

**artistique**

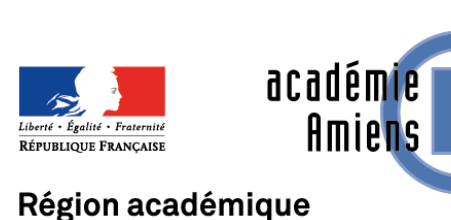

**HAUTS-DE-FRANCE** 

**La dernière étape : Comment partager une ressource avec mes élèves ? Vos élèves ont reçu leur identifiants et votre parcours est finalisé. Il vous suffit désormais d'assigner votre séance à vos élèves.**

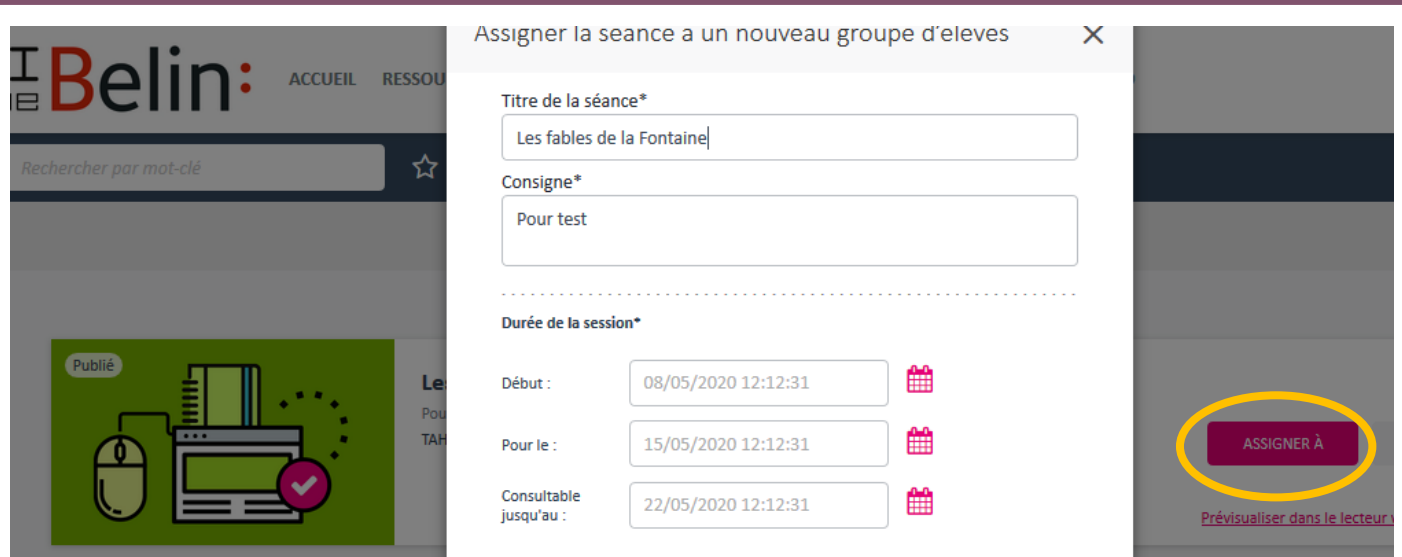

**Dans les paramètres de la séance, vous pouvez choisir le créneau, le type de séance (évaluation ou entrainement) et dans le cas d'une évaluation le temps imparti.**

**Choisissez les classes ou élèves concernés et cliquez sur « Assigner »**

**De leurs côtés, vos élèves seront informés du travail à réaliser dans l'espace « mon cahier de textes » de leur plateforme.**

**Ils pourront voir l'avancée de leurs travaux et les corrections de leurs évaluations.**

**De votre côté, dans « mes élèves », vous pourrez suivre de la même manière les séances de vos élèves.**

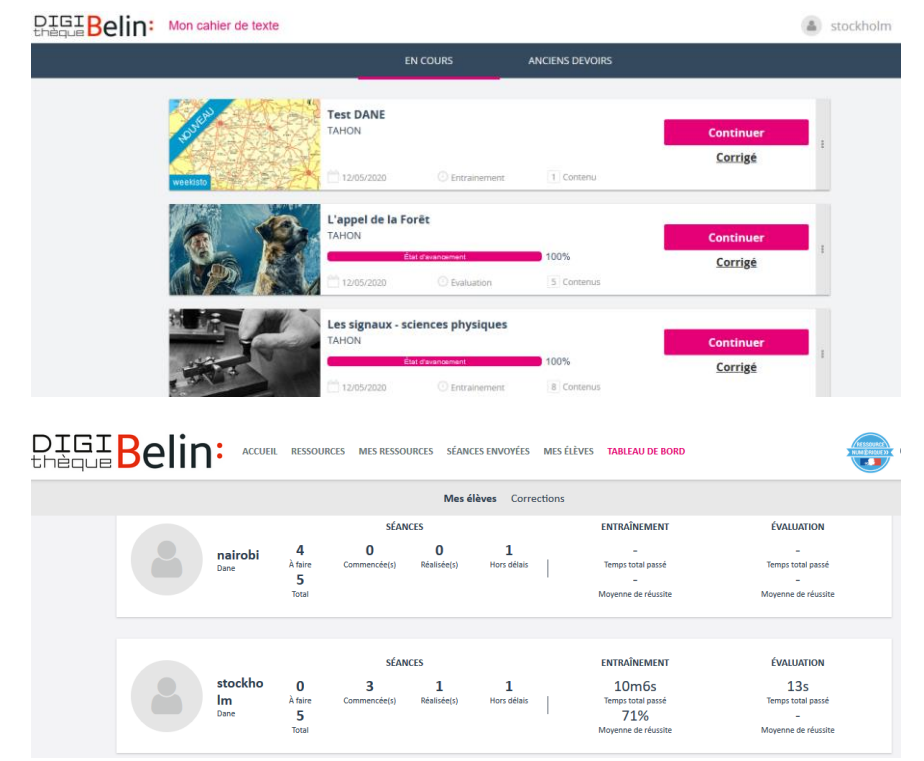

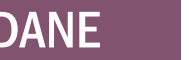

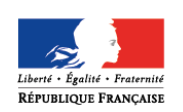

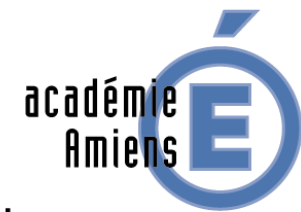

#### Région académique **HAUTS-DE-FRANCE**

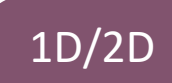

# Weekisto - Digithèque

**Weekisto est un outil de création de cartes interactives pour l'enseignement de l'Histoire.**

**En effet, la Digithèque permet aux enseignants et aux élèves de réaliser des cartes sur lesquelles des événements historiques sont géolocalisés.**

**Il suffit pour cela de choisir les lieux sur une carte et l'événement historique répertorié ou d'ajouter nos propres informations à destination des élèves.**

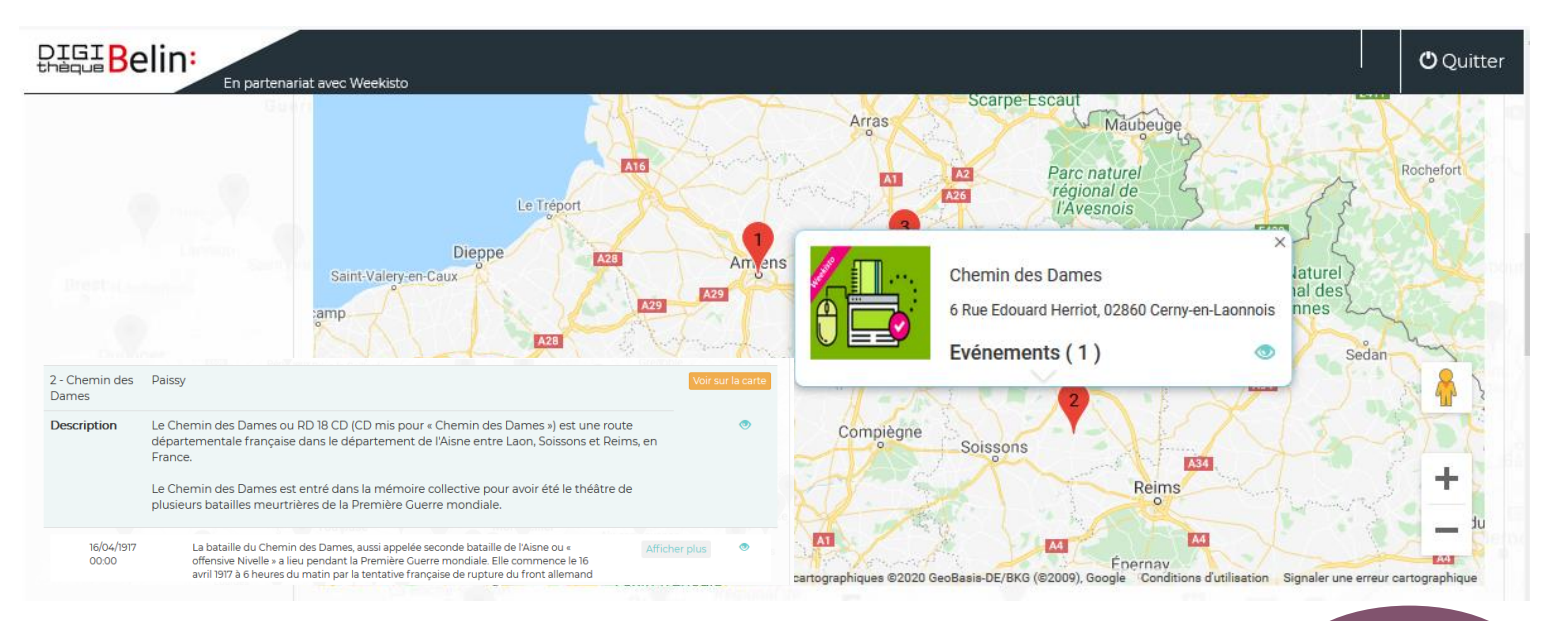

# Atelier Connecté - Digithèque

1D/2D

**L'atelier connecté permet aux enseignants dans une séance d'intégrer l'écriture collaborative dans un document ou une feuille de calcul.**

#### Atelier Connecté Feuille de calcul Document Consignes Atelier Connecté В स= La mise en place de l'empire de Charlemagne : comparaison de cartes 1 Commencer ici

**Contact : [ce.dane@ac-amiens.fr](mailto:ce.dane@ac-amiens.fr)**

**#twitter – [@DaneAmiens](https://twitter.com/DaneAmiens)** DANE **Directrice de la publication : Emmanuelle Jacquier**

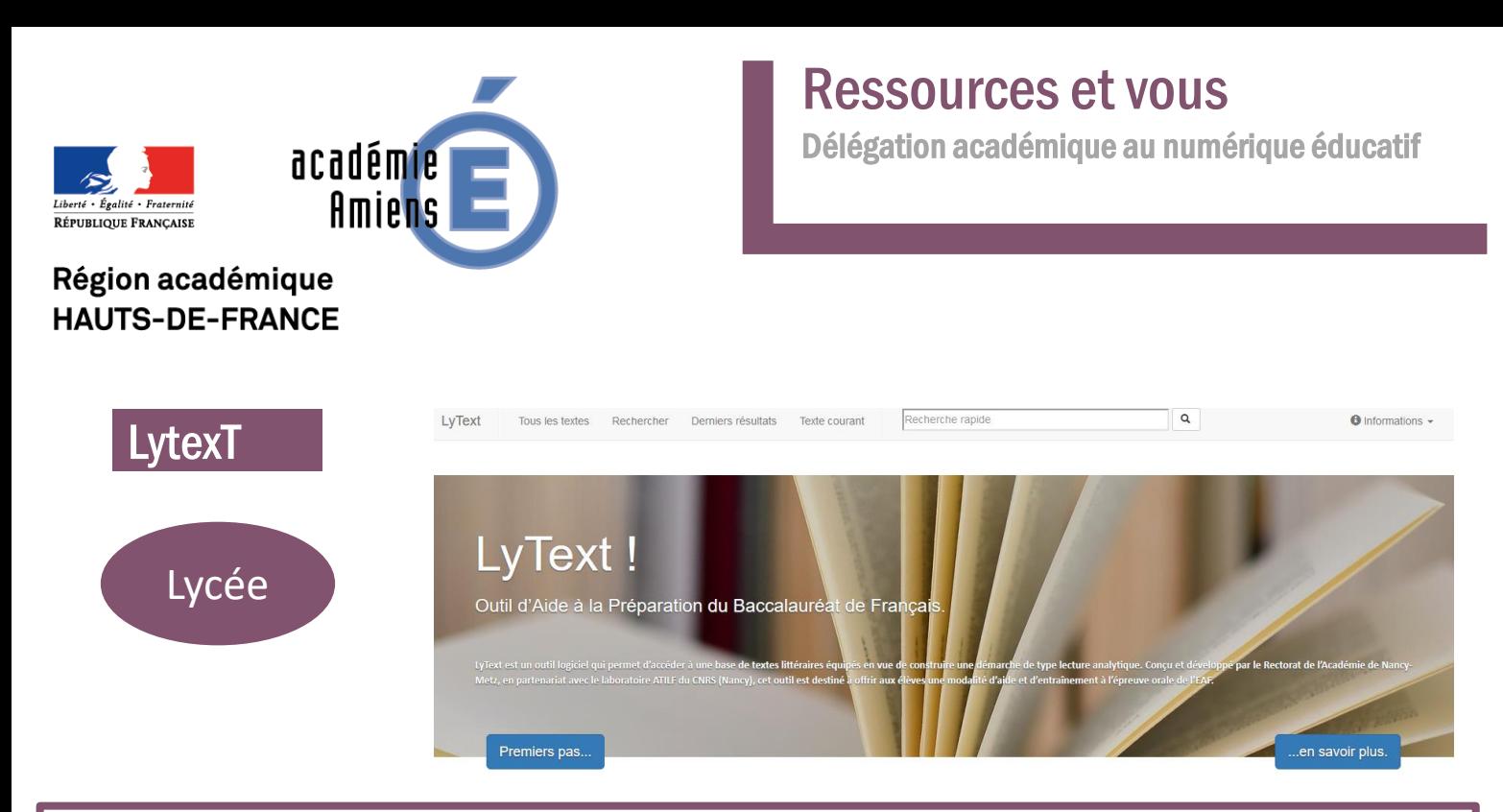

**LyText est le fruit d'un partenariat entre le laboratoire de l'ATILF (Analyse et Traitement Informatique de la Langue Française) et le rectorat de l'académie de Nancy-Metz. Les chercheurs ont mis au point un outil d'aide à la préparation des analyses de textes pour le baccalauréat de français. Cet outil unique en France, nommé LyText (LYcée – TEXTes) est accessible à l'adresse :**

**<https://lytext.atilf.fr/>**

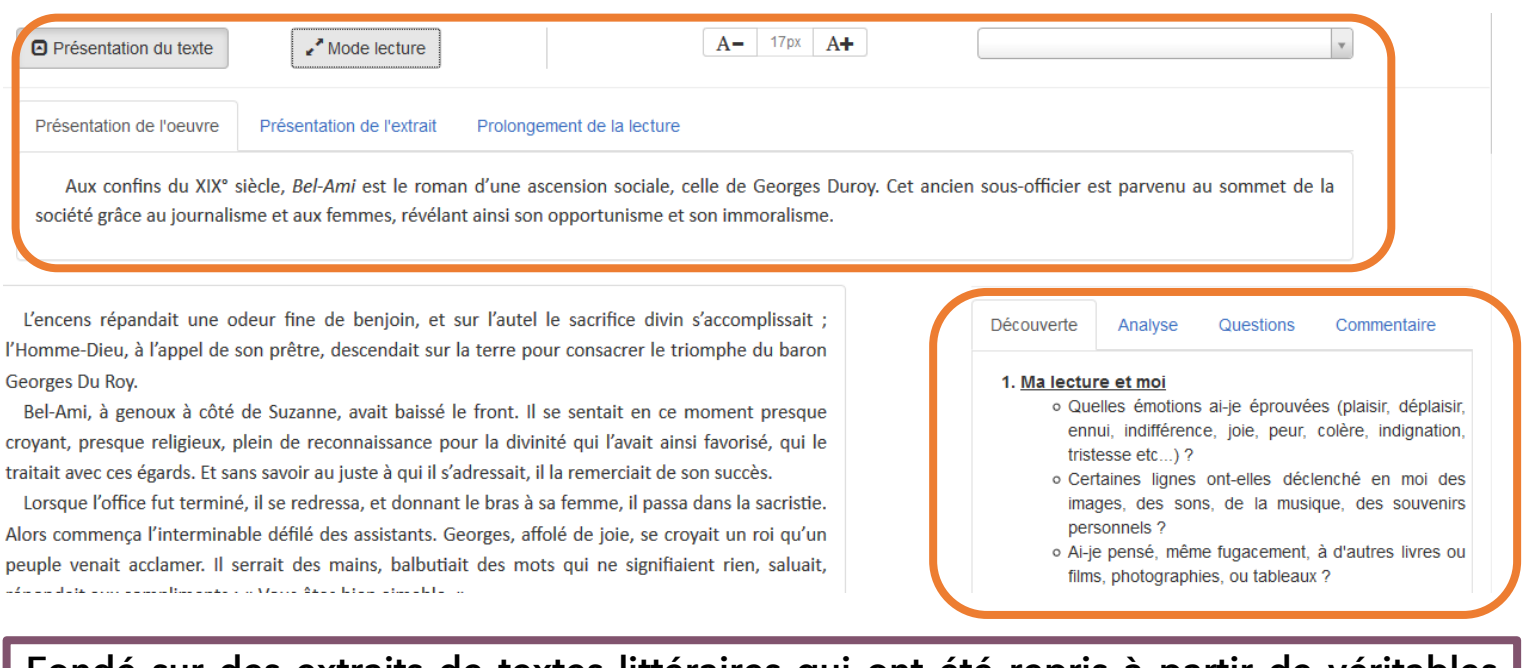

**Fondé sur des extraits de textes littéraires qui ont été repris à partir de véritables listes de textes travaillés en classe de 1ère, LyText est capable de faire apparaître les caractéristiques des textes. De plus, les élèves ont accès à une lecture enrichie par une analyse, des questions permettant de tester sa compréhension du texte, des commentaires et parfois des liens vers d'autres œuvres littéraires ou artistiques.**

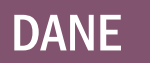

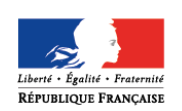

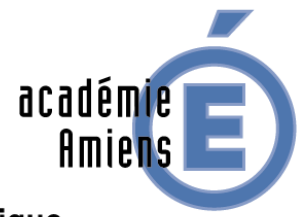

# Ressources et vous

Délégation académique au numérique éducatif

#### Région académique **HAUTS-DE-FRANCE**

# Metascore - L'éditeur musical pour les enseignants

**Dans le cadre du partenariat Éduthèque, la Philharmonie de Paris lance la nouvelle version web de son éditeur multimédia metaScore, conçu pour permettre aux enseignants et médiateurs culturels de réaliser des applications éducatives musicales.**

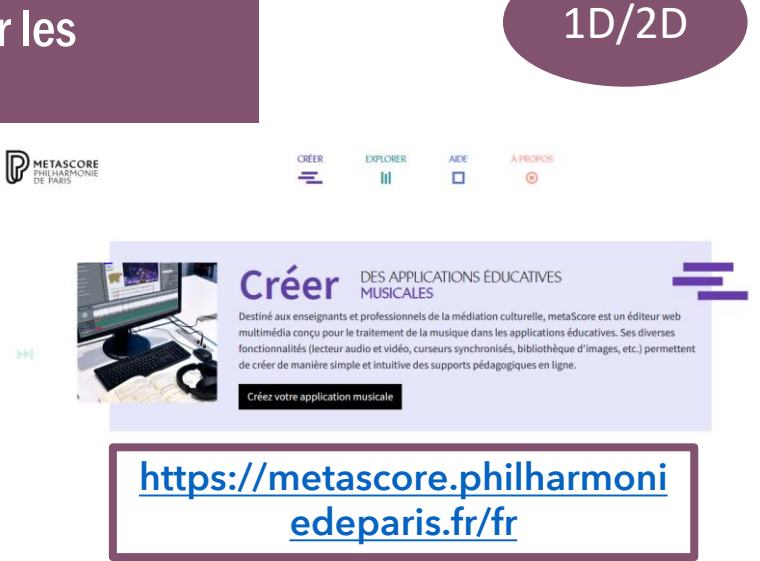

**Doté de fonctionnalités appropriées à la musique, l'éditeur numérique metaScore offre aux enseignants la possibilité de créer directement en ligne (aucune installation logicielle requise) une grande diversité d'éléments pédagogiques pour un usage en classe ou à la maison, à l'image de certaines ressources interactives déjà proposées dans l'offre Éduthèque de la Philharmonie de Paris : extrait musical commenté, guide d'écoute d'une œuvre complète, analyse musicale multimédia pour les plus grands, histoires animées ou jeux musicaux pour les plus petits...**

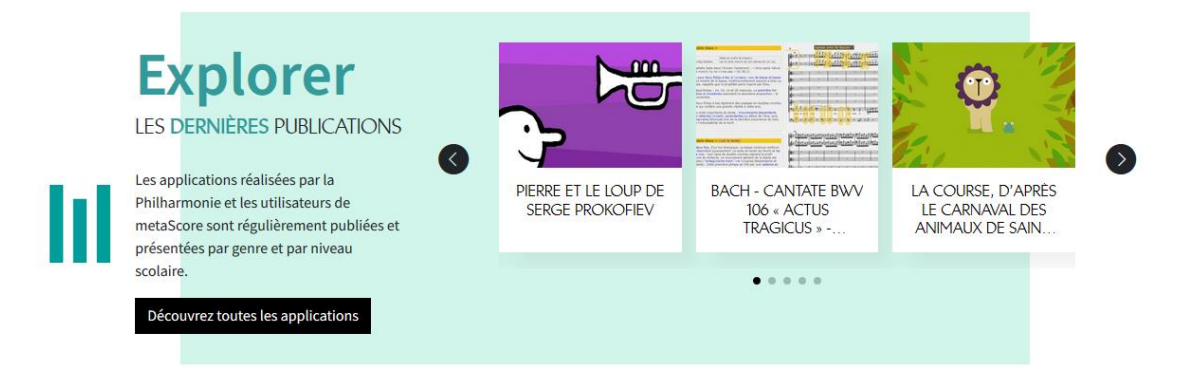

**Pour les enfants de primaire, le service propose un univers graphique élaboré conjointement par la Philharmonie de Paris et des designers graphiques spécialisés dans les productions destinées au jeune public. Il est composé à ce jour d'une cinquantaine d'images statiques et animées – formes géométriques simples, instruments de musique stylisés, animaux, véhicules… – auxquelles les enseignants peuvent avoir recours pour représenter symboliquement certains aspects de la musique en créant par exemple des jeux ou des petits récits musicaux pour leurs élèves grâce à metaScore.**

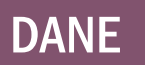

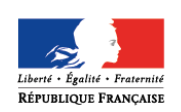

**HAUTS-DE-FRANCE** 

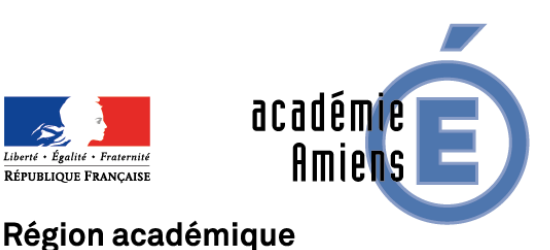

# Ressources et vous

Délégation académique au numérique éducatif

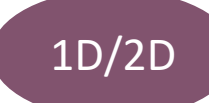

# Prism 7 – Centre Pompidou

**Prism7 est un jeu vidéo proposé par le Centre Pompidou afin de faire découvrir les œuvres majeures du Centre Pompidou et les principes de la création artistique : observer, comprendre, déconstruire, créer.**

**Ludique et pédagogique, Prisme7 a été conçu pour sensibiliser les publics jeune et adolescent à la création moderne et contemporaine.**

#### **<https://www.centrepompidou.fr/lib/Prisme-7>**

**Conçu par des artistes du numérique, Prisme 7 propose d'appréhender les caractéristiques plastiques et sensorielles des œuvres d'art, à travers une quarantaine de pièces emblématiques du Musée national d'art moderne.**

**7 univers de jeu lui permettent d'explorer les relations entre couleur et fonction, couleur et émotion, ou encore lumière et immersion, et de constituer sa propre galerie d'art virtuelle.**

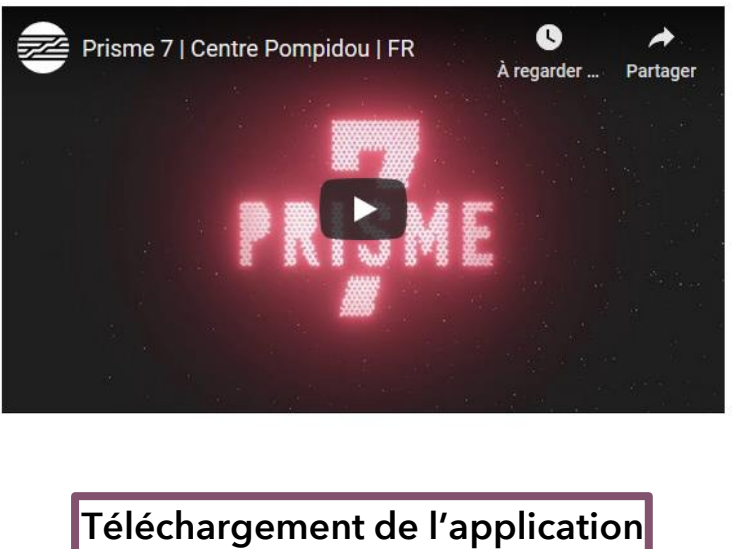

**<https://prisme7.io/fr>**

**Afin d'accompagner un usage pédagogique du jeu, des contenus additionnels sont disponibles depuis la plateforme Éduthèque du Ministère de l'Éducation nationale et de la jeunesse :**

**Un document de présentation du jeu avec un tutoriel pour débloquer les niveaux du jeu, ainsi que les notices d'œuvres pour que les enseignants puissent parcourir l'ensemble du jeu aisément.**

**Des pistes d'ateliers et d'exploitations pédagogiques conçues en lien avec les programmes scolaires du cycle 4 et du lycée, valorisant des exploitations transdisciplinaires et permettant des pratiques pédagogiques novatrices, telle la classe inversée.**

**L'accès aux croquis préparatoires du jeu vidéo (story-boards) qui s'insère dans une logique de mise en lumière du processus de réflexion et de conception du jeu.**

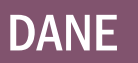

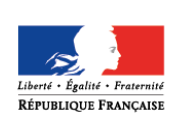

**HAUTS-DE-FRANCE** 

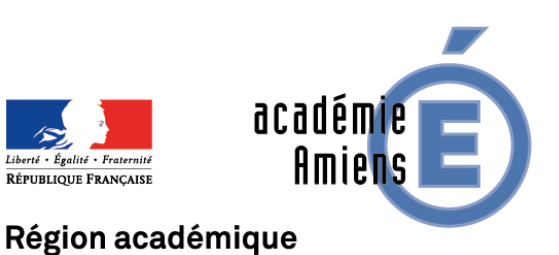

# Retrouvez les lettres « Ressources et Vous »

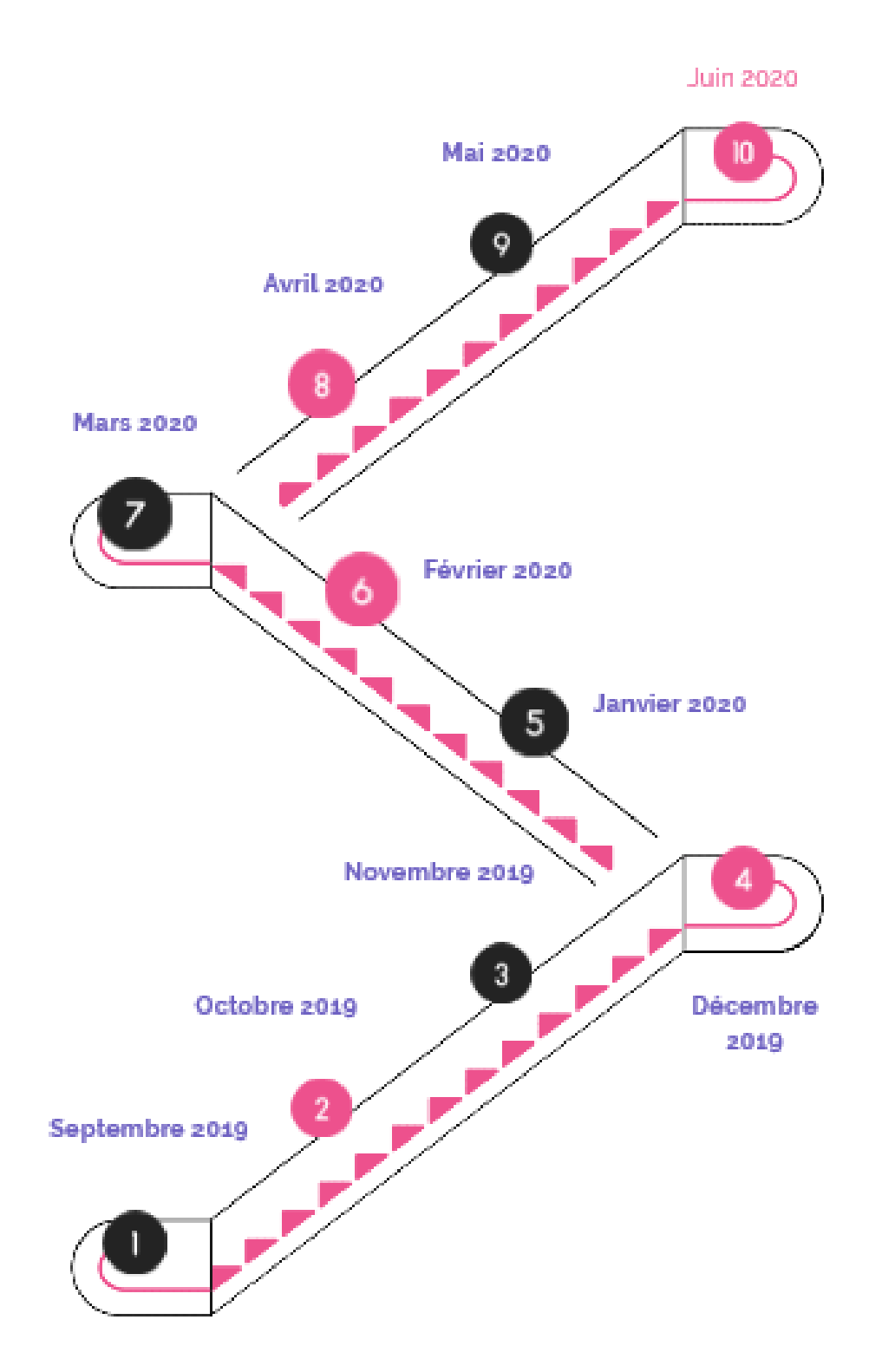

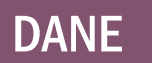